## 1.) Show slots < library name> (for SCSI and VTL Libraries)

## **General Remarks:**

- o EMPTY Slots are **NOT** displayed with show slots.
- o There can be a difference between TSM command query libvolume and show slots command.
- o SHOW Slots can help with questions like: Are all of the tapes in the library being used? Which are my EMPTY slots?
	- As tape libraries grow in size, whether virtual or physical, it can be difficult to confirm that all tapes in the library are checked into Tivoli Storage Manager. **Use select count**<sup>(\*)</sup> from libvolumes where library name='<libraryname in caps>' to check, if number is ok,

IF NOT, show slots <libraryname>" can be used to help determine what tapes are in the library but not checked into Tivoli Storage Manager. These will be denoted in the show slot output at being **Full** rather than **Allocated**.

**Allocate** -> slots with a volume checked in to Tivoli Storage Manager **Full** -> slots with a volume that is **not** checked in to Tivoli Storage Manager

Example show slots output:

```
tsm: TSM1> show slots lib3500 
PVR slot information for library LB0.1.0.2.
Library : LB0.1.0.2
Product Id : 3576-MTL
Support module : 4
Mount count : 0
Drives : 5
Slots : 118 \rightarrow this is the total number of slots in the library
Changers : 1
Import/Exports : 6
Device : \\.\Changer0
Drive 0, element 256
Drive 1, element 257
Drive 2, element 258
```

```
Drive 3, element 259
Drive 4, element 260
Changer 0, element 1
ImpExp 0, element number 16
ImpExp 1, element number 17
ImpExp 2, element number 18
ImpExp 3, element number 19
ImpExp 4, element number 20
ImpExp 5, element number 21
Slot 0, status Allocated, element number 4096, barcode present, barcode value <>, devT=LTO, mediaT=417, elemT=ANY
Slot 1, status Allocated, element number 4097, barcode present, barcode value <>, devT=LTO, mediaT=417, elemT=ANY
Slot 2, status Allocated, element number 4098, barcode present, barcode value <>, devT=LTO, mediaT=417, elemT=ANY
Slot 3, status Allocated, element number 4099, barcode present, barcode value <>, devT=LTO, mediaT=417, elemT=ANY
...
Slot 0, status Full, element number 1026, barcode present, barcode value <000137L3>, devT=LTO, mediaT=417, elemT=ANY
Slot 26, status Allocated, element number 1052, barcode present, barcode value <000026L3>, devT=LTO, mediaT=417, elemT=ANY
Slot 27, status Allocated, element number 1053, barcode present, barcode value <000027L3>, devT=LTO, mediaT=417, elemT=ANY
```
tsm: SERVER1>a libv

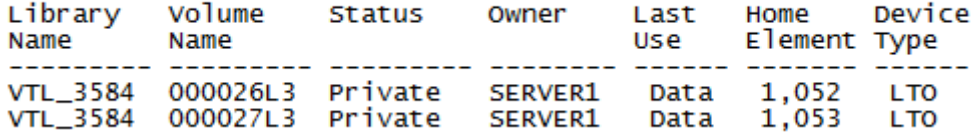

 $\rightarrow$  In this example, tape **000137L3** is sitting in element **1026**, but is not checked into Tivoli Storage Manager.

Hence, it is given the designation of **Full**. **Once it is checked in, the status will then become Allocated**.

## **Remarks for "Media Type" in query libvolume:**

E.g.: '387' for LTO-1 and '394' for LTO-2. And the cleaning tapes are also '387' and so on.

**©** MM IT Consulting GmbH / MM EDV Unternehmensberatung GmbH – [Michael.Malitz@tsmpoweradmin.com](mailto:Michael.Malitz@tsmpoweradmin.com) - April 2014